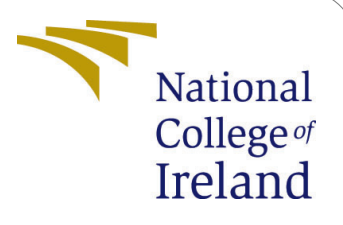

# Dynamic Replica Management in Fogenabled IoT using Enhanced Data Mining Technique

MSc Research Project Cloud Computing

## Rahul Sudhakar Dhande Student ID:18182852

School of Computing National College of Ireland

Supervisor: Prof. Vikas Sahni

#### National College of Ireland Project Submission Sheet School of Computing

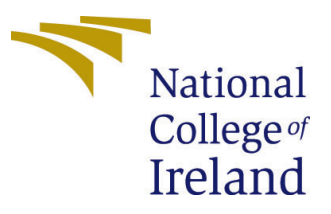

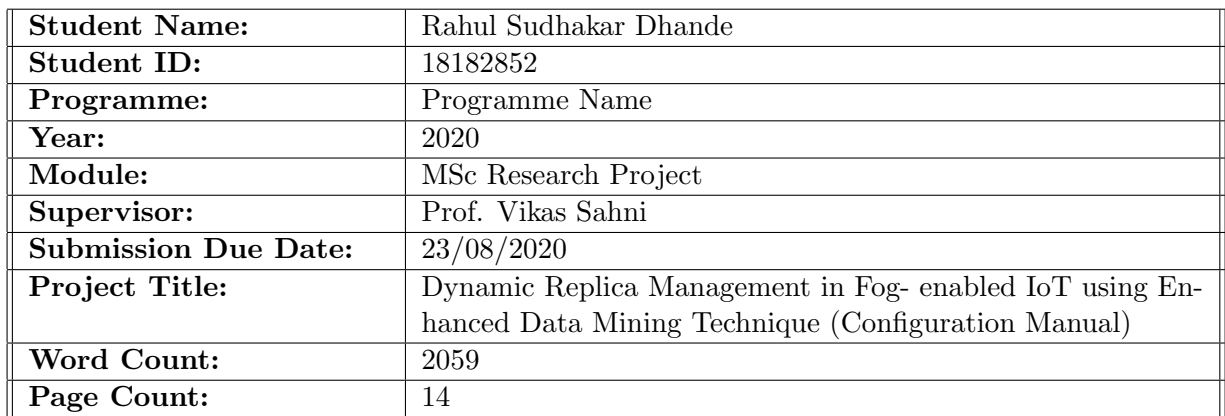

I hereby certify that the information contained in this (my submission) is information pertaining to research I conducted for this project. All information other than my own contribution will be fully referenced and listed in the relevant bibliography section at the rear of the project.

ALL internet material must be referenced in the bibliography section. Students are required to use the Referencing Standard specified in the report template. To use other author's written or electronic work is illegal (plagiarism) and may result in disciplinary action.

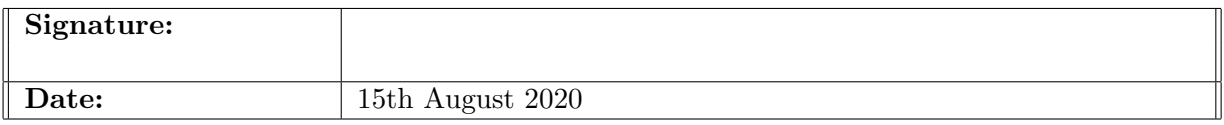

#### PLEASE READ THE FOLLOWING INSTRUCTIONS AND CHECKLIST:

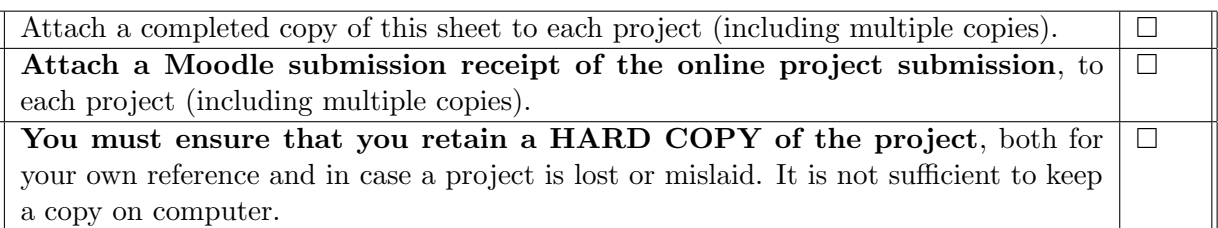

Assignments that are submitted to the Programme Coordinator office must be placed into the assignment box located outside the office.

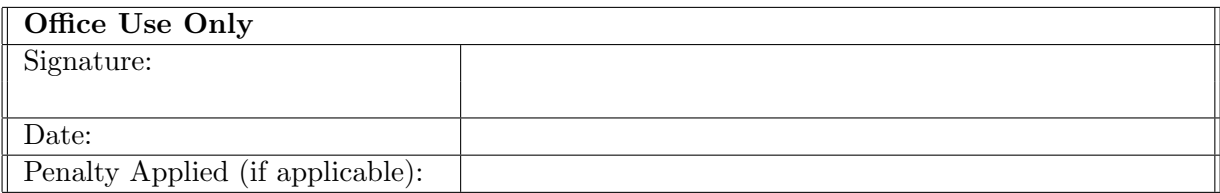

## Dynamic Replica Management in Fog- enabled IoT using Enhanced Data Mining Technique (Configuration Manual)

Rahul Sudhakar Dhande 18182852

### 1 Introduction

The significant step of this research paper is the configuration manual. It is shown the installation and execution scenario of the synthetic dataset, implementation and simulation as well as the java code (final output) that is replica placement in Fog-IoT environment. Also, it includes a detailed description of experimental tools and setup for the research project.

#### 1.1 Purpose

The purpose the configuration manual is to understand step by step all procedure for installation and execution scenario of the synthetic dataset, implementation and simulation as well as the java code (final output) that is replica placement in Fog-IoT environment. It acts as a manual guide. It aims to indicates the information.Also, it helps to analyze the effectiveness of the outlined replica placement in fog-IoT environment.

### 2 Prerequisites: System Configurations

<span id="page-2-3"></span>To evaluate this experiment, require the following tools and setup.

- 1. Software prerequisites
	- Java development kit (JDK) version  $8<sup>1</sup>$  $8<sup>1</sup>$  $8<sup>1</sup>$
	- Eclipse IDE for Java Developers Version: Oxygen.3a Release (4.7.3a) [2](#page-2-1)
	- Benchmarking tool: iFogSim Simulator<sup>[3](#page-2-2)</sup>
	- OS: Windows 10 Home Single Language
- 2. Hardware prerequisites
	- Processor: Intel (R) Core(TM) i5-8250U CPU 3.4 GHz
	- Specs: 8GB Memory,1 TB HDD and 256GB SSD
	- System Type: 64-bit OS, x-64 based processor

<span id="page-2-1"></span><span id="page-2-0"></span> $1$ <https://www.oracle.com/in/java/technologies/javase/javase-jdk8-downloads.html> <sup>2</sup><https://www.eclipse.org/downloads/>

<span id="page-2-2"></span><sup>3</sup><https://github.com/Cloudslab/iFogSimTutorials>

### <span id="page-3-4"></span>2.1 Installation of iFogSim

Once download iFogSim from Cloudslab ([1](#page-2-3)) unzip the ifogsim-master into any drive and start Eclipse IDE. Also, followed steps to import ifogsim<sup>[4](#page-3-0)</sup>.

- 1. Click on New to create a new Java Project and give the project name. e.g. ifogsimTestSource.
- 2. Untick default location and click on browse to select the ifogsim-master from the extracted file drive.
- 3. Click on finish.

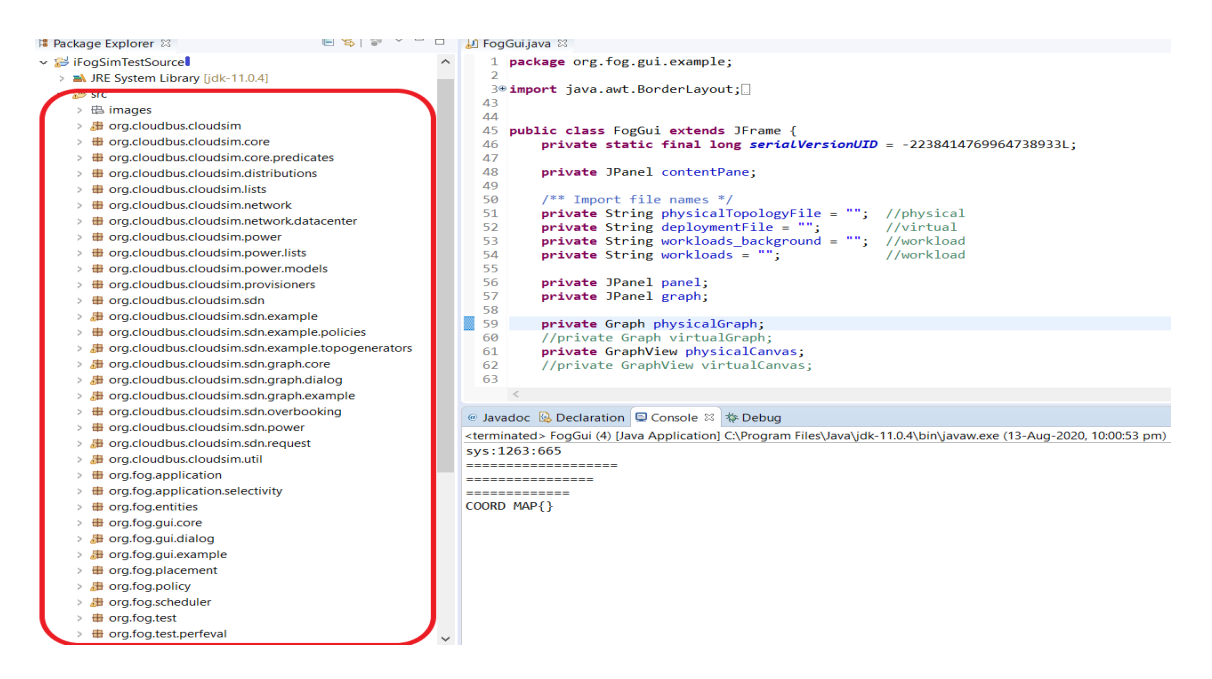

Figure 1: iFogSim in Eclipse IDE

The red highlighted portion figure [1](#page-3-1) is shown the ifogSim with packages and classes imported under the Eclipse IDE<sup>[5](#page-3-2)</sup>.

Additionally, to build physical network topology, used FogGUI.java under the org.fog.gui.example package.The GUI developed by [Gupta et al.](#page-15-1) [\(2016\)](#page-15-1)

<span id="page-3-1"></span>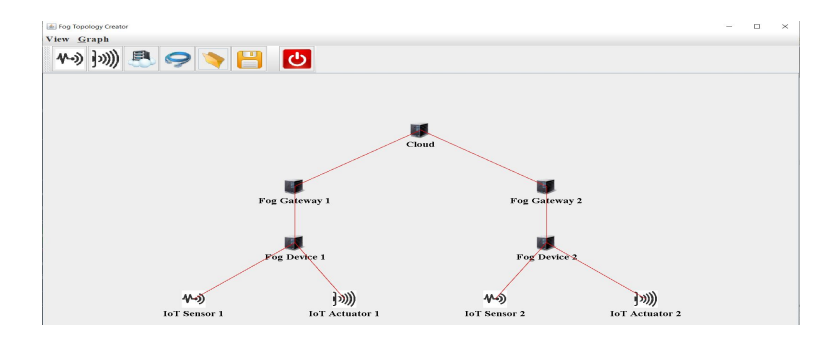

<span id="page-3-3"></span>Figure 2: GUI of ifogSim with replica placement network topology

<span id="page-3-0"></span> $4$ https://youtu.be/uqg7Tc0QS5Q

<span id="page-3-2"></span><sup>5</sup><https://www.cloudsimtutorials.online/ifogsim-project-structure-a-beginners-guide/>

### <span id="page-4-3"></span>3 Maximal frequent pattern mining Algorithm

The [Hamrouni et al.](#page-15-2) [\(2016\)](#page-15-2) introduced data mining techniques for dynamic replication. It includes maximal frequent pattern mining algorithm used for replica placement in data grids environment and simulation using OptorSim. Additionally, the [Mansouri](#page-15-3) [et al.](#page-15-3) [\(2019\)](#page-15-3) used the same algorithm in a cloud environment and examined results using CloudSim. The algorithm considers data mining techniques such as frequent pattern, correlation measure and frequent correlated pattern. So it is referred to as a data mining algorithm. There are some limitations in the results observed and improved in this approach (EDMDR). Also,evaluated and generated results of latency, response time and network usage by using the same algorithm (MFCPM) in fog enabled IoT environment using iFogSim.

The MFCPM is base the on SPMF(Opensource data mining library). Downloaded SPMF [6](#page-4-0) and Unzip into iFogsim src folder for integration to the iFogSim. Right-click on ifogsimTestSource project and Click on Refresh. It is shown SPMF packages and AlgoFPMax java code under the  $ca.pfv.spmf.algorithms.frequent patterns.fpgrowth package.$ 

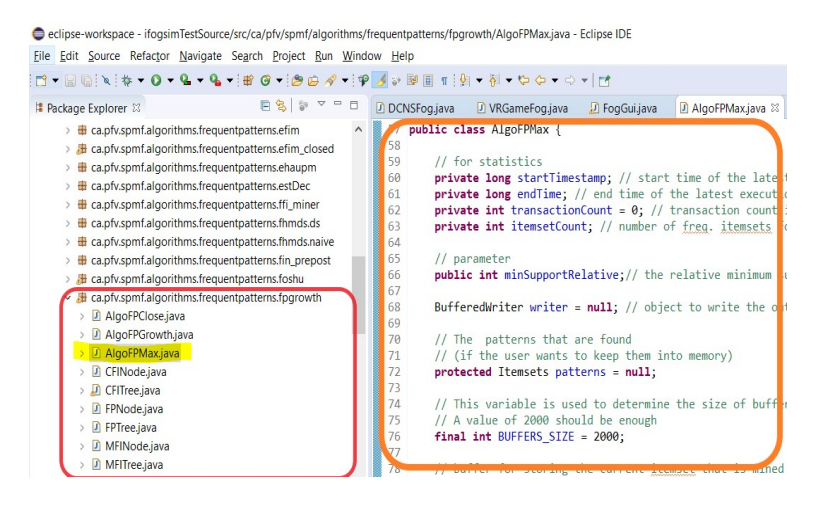

Figure 3: AlgoFPMax in iFogSim

The red highlighted in the figure [3](#page-4-1) indicated the AlgoFPMAx.java under the fpgrowth package, and Orange highlighted shown the actual algorithm in Eclipse IDE GUI. The main function of this algorithm is **runalgorithm**() in figure [4](#page-4-2) takes three inputs such as dataset, output and minsupport value.

<span id="page-4-1"></span>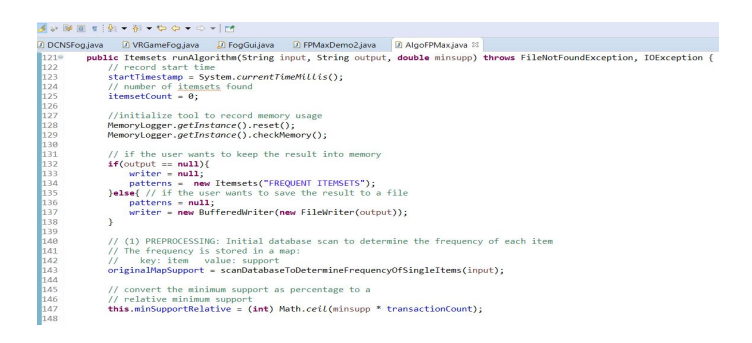

Figure 4: runalgorthm() function of AlgoFPMax

<span id="page-4-2"></span><span id="page-4-0"></span> $6$ <http://www.philippe-fournier-viger.com/spmf/index.php?link=download.php>

Additionally,downloaded one sample dataset to test AlgoFPMax algorithm from SPMF sample datasets called Chess.[7](#page-5-0)Also, add java class called FPMaxDemo and write an API invocation function to called the runalgorithm() from the package. Moreover , created two individual folders into drive and put this dataset into dataset folder and output folder for outcomes. Finally, give both paths into the program with minsupport value 0.7

| D DCNSFog.java                                                                               |                                                                                                    | D VRGameFog.java D FogGui.java                                  |  | <b>D</b> AlgoFPMax.java | D FPMaxDemo2.java 8                                                                                                    |  |
|----------------------------------------------------------------------------------------------|----------------------------------------------------------------------------------------------------|-----------------------------------------------------------------|--|-------------------------|----------------------------------------------------------------------------------------------------|--|
| 5                                                                                            |                                                                                                    | 1* import ca.pfv.spmf.algorithms.frequentpatterns.fpgrowth.*:   |  |                         |                                                                                                    |  |
| 6<br>$\overline{z}$                                                                          |                                                                                                    | public class FPMaxDemo2 {                                       |  |                         |                                                                                                    |  |
| $R \oplus$                                                                                   |                                                                                                    | public FPMaxDemo2() {                                           |  |                         |                                                                                                    |  |
| 9                                                                                            |                                                                                                    | // TODO Auto-generated constructor stub                         |  |                         |                                                                                                    |  |
| 10<br>11                                                                                     | ¥                                                                                                   |                                                                 |  |                         |                                                                                                    |  |
| 12°                                                                                          |                                                                                                    |                                                                 |  |                         | public static void main(String[] args)throws FileNotFoundException, IOException {                                                   |  |
| <b>713</b>                                                                                   |                                                                                                    | // TODO Auto-generated method stub                              |  |                         |                                                                                                    |  |
| 14<br>15                                                                                     | String input = $"D://Datasets//Chess.txt":$<br>String output = "D://Datasets//Output//Output1.txt": |                                                                 |  |                         |                                                                                                    |  |
| 16                                                                                           |                                                                                                    | double minsupp=0.7:                                             |  |                         |                                                                                                    |  |
| 17<br>18                                                                                     |                                                                                                    | $A leoFPMax \text{ } a leo = new \text{ } A leoFPMax()$ :       |  |                         |                                                                                                    |  |
| 19                                                                                           |                                                                                                    | algo.runAlgorithm(input output minsupp);<br>algo.printStats();  |  |                         |                                                                                                    |  |
| 20                                                                                           |                                                                                                    |                                                                 |  |                         |                                                                                                    |  |
| 21<br>22                                                                                     | ¥                                                                                                   |                                                                 |  |                         |                                                                                                    |  |
| 23<br>$\overline{\mathbf{1}}$                                                                |                                                                                                    |                                                                 |  |                         |                                                                                                    |  |
| 24                                                                                           |                                                                                                    |                                                                 |  |                         |                                                                                                    |  |
| $\,<$                                                                                        |                                                                                                    |                                                                 |  |                         |                                                                                                    |  |
|                                                                                              |                                                                                                    |                                                                 |  |                         |                                                                                                    |  |
|                                                                                              |                                                                                                    | <b>:</b> Problems @ Javadoc <b>&amp; Declaration</b> Console 22 |  |                         |                                                                                                    |  |
|                                                                                              |                                                                                                    |                                                                 |  |                         | <terminated>FPMaxDemo2 (1) [Java Application] C:\Program Files\Java\jdk-11.0.4\bin\javaw.exe (22-Jul-2020, 8:33:10 pm)</terminated> |  |
| ------------- FP-Max v0.96r14 - STATS -------------<br>Transactions count from database : 76 |                                                                                                    |                                                                 |  |                         |                                                                                                    |  |
| Max memory usage: 2.9619903564453125 mb                                                      |                                                                                                    |                                                                 |  |                         |                                                                                                    |  |
| Maximal frequent itemset count : 12<br>Total time $\sim$ 31 ms                               |                                                                                                    |                                                                 |  |                         |                                                                                                    |  |
|                                                                                              |                                                                                                    |                                                                 |  |                         |                                                                                                    |  |

<span id="page-5-1"></span>Figure 5: Output of FPMaxDemo using Chess dataset(Sample dataset)

The above figure [5](#page-5-1) is shown the FPMax Java code with output of sample dataset called Chess. It includes the total transactions, memory usage, maximal frequent itemset count and time.

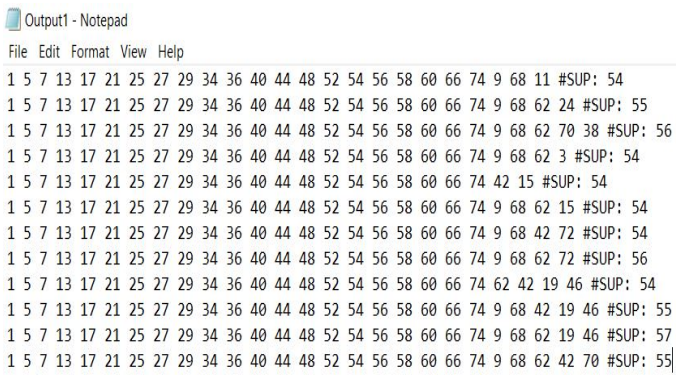

<span id="page-5-2"></span>Figure 6: frequent itemsets from FPMaxDemo with support value

The maximal frequent itemset count referred to as repeated values from chess dataset and support value in the above [6](#page-5-2) generated output file.

### 4 Synthetic dataset

For the evaluation of results, created and used a synthesized dataset that is historical real-time traces (access pattern data) of IoT use case to make replica decisions on fog nodes frequently. It aims to make replica placement. It includes candidate nodes as per physical network topology figure [2.](#page-3-3) The candidate nodes contain cloud node, fog gateway 1, fog gateway 2, fog device 1, fog device 2. In a dynamic replication algorithm, the candidate nodes referred to as

<span id="page-5-0"></span><sup>7</sup><http://www.philippe-fournier-viger.com/spmf/index.php?link=datasets.php>

#### 1. Cloud

- 2. Fog gateway 1
- 3. Fog gateway 2
- 4. Fog device 1
- 5. Fog device 2

| real_fog_4 - Notepad                                                                                                    |                                                                                                    |                                                                                                    |  |  |  |
|----------------------------------------------------------------------------------------------------|----------------------------------------------------------------------------------------------------|----------------------------------------------------------------------------------------------------|--|--|--|
| <b>File</b>                                                                                                    |                                                                                                    | Edit Format View<br>Help                                                                                                    |  |  |  |
| 0<br>$\Omega$<br>$\circ$<br>o<br>o<br>$\Omega$<br>o<br>0<br>o<br>0<br>o<br>0<br>o<br>0<br>$\circ$<br>0<br>o<br>0<br>$\circ$<br>0<br>o<br>0<br>o<br>0<br>o<br>$\circ$<br>2<br>0<br>0<br>0<br>o<br>Ω<br>$\circ$<br>1<br>o<br>0<br>o<br>0<br>Ο | 0<br>0<br>4<br>0<br>$\circ$<br>$\circ$<br>$\overline{4}$<br>$\circ$<br>$\circ$<br>$\circ$<br>o<br>4<br>$\mathbf{o}$<br>$\circ$<br>$\circ$<br>4<br>$\circ$<br>$\circ$<br>4<br>$\circ$<br>o<br>$\circ$<br>0<br>4<br>3<br>0<br>0<br>$\circ$<br>o<br>0<br>$\circ$<br>$\overline{4}$<br>o<br>o<br>4<br>0<br>0<br>0<br>4 | -5<br>$\circ$<br>-5<br>O<br>5<br>$\circ$<br>5<br>$\circ$<br>5<br>$\circ$<br>5<br>$\circ$<br>$\circ$<br>$\circ$<br>5<br>$\circ$<br>0<br>o<br>-5<br>0 |  |  |  |

Figure 7: Synthesized dataset for EDMDR Simulation

Also, to make replica decisions, used Cleveland health disease training information of healthcare application created by Andras Janosi (M.D.) at the Gottsegen Hungarian Institute of Cardiology, Hungary.<sup>[8](#page-6-0)</sup> The Cleveland dataset contains heart disease patients information, including 7 columns wherein diagnosis column 0 indicates no heart disease and -9 indicates heart disease present. Overall, considered both datasets to make proper replica placement in fog enabled IoT environment.

| Cleveland - Notepad                                                                                                    |  |
|----------------------------------------------------------------------------------------------------|--|
| File Edit Format View Help                                                                                                    |  |
| $10631 - 9 - 9 - 9$<br>$-9$ 1 145 1 233 $-9$ 50 20<br>1 -9 1 2 2 3 8 1 0<br>0 0 0 0 1 10 5 6 13<br>150 60 190 90 145 85 0 0<br>$2.3$ 3 -9 172 0 -9 -9 -9<br>$-9$ $-9$ $-9$ 6 $-9$ $-9$ $-9$ 2<br>$16810111 - 91$<br>$-91 - 911111$<br>$1 1 - 9 - 9$ name<br>$20671 - 9 - 9 - 9$<br>$-9$ 4 160 1 286 $-9$ 40 40<br>$0 - 9 1 2 3 5 81 0$<br>100019.5613<br>108 64 160 90 160 90 1 0 |  |
| $1.5$ 2 $-9$ 185 3 $-9$ $-9$ $-9$<br>$-9$ $-9$ $-9$ 3 $-9$ $-9$ $-9$ 2                                                                                                    |  |
| 5 81 2 1 2 2 -9 2<br>$-9$ 1 $-9$ 1 1 1 1 1                                                                                                    |  |
| $1\;1\; -9\; -9$ name<br>$30671 - 9 - 9 - 9$                                                                                                    |  |

Figure 8: Celeveland information for replica decisions

<span id="page-6-0"></span> ${}^{8}$ <https://archive.ics.uci.edu/ml/datasets/heart+Disease>

### 5 Enhanced data mining dynamic replication algorithm

This section includes the implementation of enhancing data mining dynamic replication algorithm (EDMDR) aims to make replica placement based on replica decisions(frequency threshold). The AlgoFPMax algorithm in section [3](#page-4-3) invoked using Java API and used SPMF libraries to make proper replica placement.The primary function of this algorithm is runDMDRalgorithm() takes four inputs that include hash network, replica frequency threshold, historical trace and support value, as shown in the figure [10.](#page-7-0) The replica frequency contains Cleveland training information and historical trace contain synthetic dataset.Also, we provided minsupport value 0.4

```
D *Nodes.java &
  \overline{1}2 public class Nodes {
  \overline{3}public static int fogNodes[] = \{4, 5\};\overline{4}public static int fogControllerNodes[] = {2,3};5
          public static int allNodes[] = \{1, 2, 3, 4, 5\};6
          public static final int FOG NODE COUNT = 2;
▉
  \overline{7}public static final int FOG CONTROLLER NODE COUNT = 2;
  8
     \mathbf{B}9
```
Figure 9: Fog Network: Nodes.Java

For physical network topology, considered another class Node.java and integrated into EDMDR algorithm. It calculates total number nodes length, no of fog nodes and no of fog controller nodes. Also, It indicated a description of all fog network used for dynamic replication.

<span id="page-7-0"></span>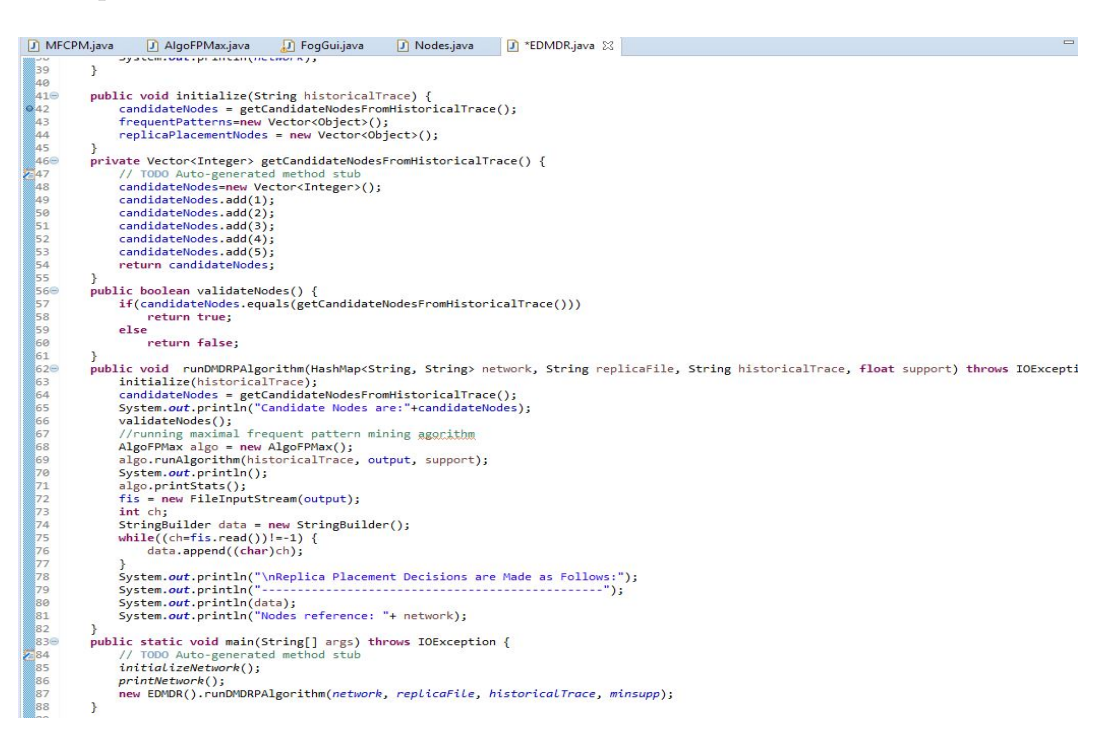

Figure 10: Implementation of EDMDR algorithm

```
Problems @ Javadoc & Declaration D Console &
<terminated> EDMDR [Java Application] C:\Program Files\Java\jdk1.8.0_65\bin\javaw.exe (Jul 31, 2020, 11:54:09 AM)
Topology of the IoT Use Case:
Total Number of Nodes:5
Number of Fog Nodes:2
Number of Fog Controller Nodes:2
DESCRIPTION OF NODES:
{1=Cloud, 2=Fog Controller Node 1, 3=Fog Controller Node 2, 4=Fog Node 1, 5=Fog Node 2}
Candidate Nodes are:[1, 2, 3, 4, 5]
============= FP-Max v0.96r14 - STATS =============
Transactions count from database : 343
Max memory usage: 2.6001815795898438 mb
Maximal frequent itemset count : 2
Total time \sim 16 ms
                 Replica Placement Decisions are Made as Follows:
0 0 0 0 5 #SUP: 145
0 0 0 0 4 #SUP: 148
Nodes reference: {1=Cloud, 2=Fog Controller Node 1, 3=Fog Controller Node 2, 4=Fog Node 1, 5=Fog Node 2}
```
<span id="page-8-0"></span>Figure 11: Dynamic replica placement of fog nodes

The final output of this algorithm in figure [11](#page-8-0) is shown the replica placement as per candidate nodes replica decisions and support value. The replica placement contains the removal of duplicates values. In that, five indicates fog node 2 with support value 145 and 4 contains fog node 1 with support value 148. The support value generates as per repeated values in the historical trace. Also, the description of IoT use case (Historical trace), candidates nodes, transaction count, memory usage, total frequent itemset and total time. To recapitulate, if keeping a replica in the cloud, the latency higher than the other nodes as well as in fog gateway latency more and performance is less. As compared to, in fog device latency is less, and performance is high.

### 6 Simulation of EDMDR

#### 6.1 Structure of fog network nodes environment

```
private static void createFogDevices(int userId, String appId) {<br>hyFogDevice cloud = createFogDevice("cloud", 44800, 40000, 100, 10000, 0, 0.01, 16"103, 16"83.25);<br>fogDevices.add(cloud);<br>fogDeviceById.put(cloud.getId()
         for(int i=0;i<numOfGateways;i++){<br>addGw(i+"", userId, appId, cloud.getId());
         \mathbf{v}?<br>
Private static void addGw(String gwPartialName, int userId, String appId, int parentId){<br>
"MyogDuvices.8d(gw):<br>
"Depote the comparent ("g-"+gwPartialName, 2800, 4000, 10000, 1, 0.0, 107.339, 83.4333);<br>
deviceSyId.out(gw
         \overline{ }\rightarrowprivate static MyFogDevice addEnd(String endPartialName, int userId, String appId, int parentId){<br>MyFogDevice end = createFogDevice("e-"+endPartialName, 3200, 1000, 10000, 270, 2, 0, 87.53, 82.44);
         vate static MyfogDevice adden(dSrring endPartialName, int userId, String applid, int parentId)(<br>impogencie end = createFogDevice("e="+endPartialName, 3200, 1000, 10000, 270, 2, 0, 87.53, 82.44);<br>end.setParentId(parentId);<br>
           Sensors.adq(sensor))<br>eyactuator actuator = new MyActuator("a-"+endPartialName, userId, appId, "IoTActuator");<br>actuators.add(actuator);<br>sensor.setGat(actuator); //latency of connection between EEG sensors and the parent <u>Sm</u>
         actuator.se<br>return end;
\rightarrow
```
<span id="page-8-1"></span>Figure 12: Network typology nodes configuration in TestApplication Class

To work in this replica placement strategy in Fog enabled IoT environment, implemented three-tier hierarchical order physical network topology in the final TestApplication [\(2\)](#page-10-0) and iFogSim GUI as per section [2.1.](#page-3-4) [Mahmud and Buyya](#page-15-4) [\(2018\)](#page-15-4) As shown in the figure [12,](#page-8-1) we created fog devices (fog nodes) that are connected to IoT actuators and sensors as well as fog gateway controllers are connected to a cloud data centre with different links for the execution of replica placement.

```
private static MyApplication createApplication(String appId, int userId){
             MyApplication application = MyApplication.createApplication(appId, userId);
             myppyrroxicum episodele ("clientModule",18, 1000, 1000, 1000)<br>application.addAppModule("clientModule",18, 1000, 1000, 1000);<br>application.addAppModule("mainModule", 50, 1500, 4000, 800);<br>application.addAppModule("storageMod
            application.addAppEdge("IoTSensor", "clientModule", 100, 200, "IoTSensor", Tuple.UP, AppEdge.SENSOR);<br>application.addAppEdge("clientModule", "mainModule", 6000, 600 , "RawData", Tuple.UP, AppEdge.SENSOR);<br>application.a
            application.addTupleMapping("clientModule", "IoTSensor", "RawData", new FractionalSelectivity(1.0));<br>application.addTupleMapping("mainModule", "RawData", "ResultData", new FractionalSelectivity(1.0));<br>application.addTupleM
             for(int id:idOfEndDevices)
                   Map<String,Double>moduleDeadline = new HashMap<String,Double>();
                  MapYstring,Double.MondleDeadline = new HashMapYstring,Double>();<br>moduleDeadline.put("mainModule", getvdLue(3.00, 5.00));<br>MapYString,Integer>moduleAdMips = new HashMapYString,Integer>();<br>moduleAdMips.put("mainModule", getva
             \rightarrowfinal Apploop loop1 = new Apploop(new ArravList<String>(){{add("IoTSensor");add("clientModule");add("mainModule");add("clientModule");add("zlientModule");add("IioTActuator");}});
             application.setDeadlineInfo(deadlineInfo);
             application.setAdditionalMipsInfo(additionalMipsInfo);
             return application;
     \rightarrow\mathbf{B}
```
<span id="page-9-0"></span>Figure 13: Implementation of IoT application model for EDMDR

Additionally, to simulate different scenarios of EDMDR implemented an IoT application model as shown in figure [13.](#page-9-0) It includes various logical components such as IoT sensors, actuators, ClientModule, MainModule placed in fog devices and StorageModule placed in the cloud data centre to reduce end to end latency. Also, used and invoked AppEdge, AppModule and AppLoop classes from org.fog.application in TestApplication.The IoT sensors and actuators include rawdata,resultdata and Storedata for data transmission between logical components. Also, used tuple class for data stream communication between various fog entities as per physical network topology. [Mahmud and](#page-15-4) [Buyya](#page-15-4) [\(2018\)](#page-15-4) and [Gupta et al.](#page-15-1) [\(2016\)](#page-15-1)

For the simulation and evaluation of EDMDR in iFogSim, considered different classes from existing packages significantly. Moreover, add enhancements in some java classes like MyApplication, MyActuator, MySensor, and MyFogDevice and MyPlacement is somewhat similar to Application, Actuator, Sensor, FogDevice and ModulePlacement. For the implementation of application placement logic in iFogSim, the two major classes are considered that is ModulePlacement and Controller[.Gupta et al.](#page-15-1) [\(2016\)](#page-15-1) In EDMDR simulation, applied replica placement logic in MyModulePlacement and MyController.

Subsequently, added EDMDR and Nodes classes in the final testing package (org.fog.test.perfeval) for integration with iFogSim. Finally, the major for testing EDMDR approach create an TestApplication where all the above classes are added through API invocation explicitly. Overall, implemented a physical network topology of EDMDR in FogGUI and TestApplication class.

| iFogSim Packages      | Java Classes                                 |
|-----------------------|----------------------------------------------|
| org.fog.application   | MyApplication                                |
| org.fog.entities      | MyActuator, MySensor and MyFogDevice         |
| org.fog.placement     | MyController, MyModulePlacement, MyPlacement |
| org.fog.test.perfeval | TestApplication,EDMDR,Nodes                  |
| org.fog.gui.example   | FogGUI                                       |

Table 1: Structure of classes in iFogSim Simulation

| <b>Class</b>      | Description                                                        |  |  |
|-------------------|--------------------------------------------------------------------|--|--|
| TestApplication   | Test dynamic replica placement (EDMDR).                            |  |  |
| MySensor          | It encapsulated the functionality of a physical sensor             |  |  |
| MyPlacement       | It is used for placement of application.                           |  |  |
| MyModulePlacement | It is used to have placement of modules                            |  |  |
| MyFogDevice       | It holded capabilities of storage and processing.                  |  |  |
| MyController      | It coordinated the functions of the simulation.                    |  |  |
| MyApplication     | Encapsulated the IoT application is deployed in a fog environment. |  |  |
| MyActuator        | Actuator functionality.                                            |  |  |
| AlgoFPMax         | It is used for generation of Maximal Frequent Itemsets count.      |  |  |
| <b>EDMDR</b>      | Replica placement decisions.                                       |  |  |
| <b>Nodes</b>      | Physical network topology components.                              |  |  |

<span id="page-10-0"></span>Table 2: Description of classes used in iFogSim Simulation

The detailed description of classes used for simulation of EDMDR indicated in the table [2.](#page-10-0) These all classes are invoked in TestApplication used for the final simulation.Also, for the evaluation of various experiments, specifically used some existing classes of iFog-Sim in the table [3.](#page-12-0)

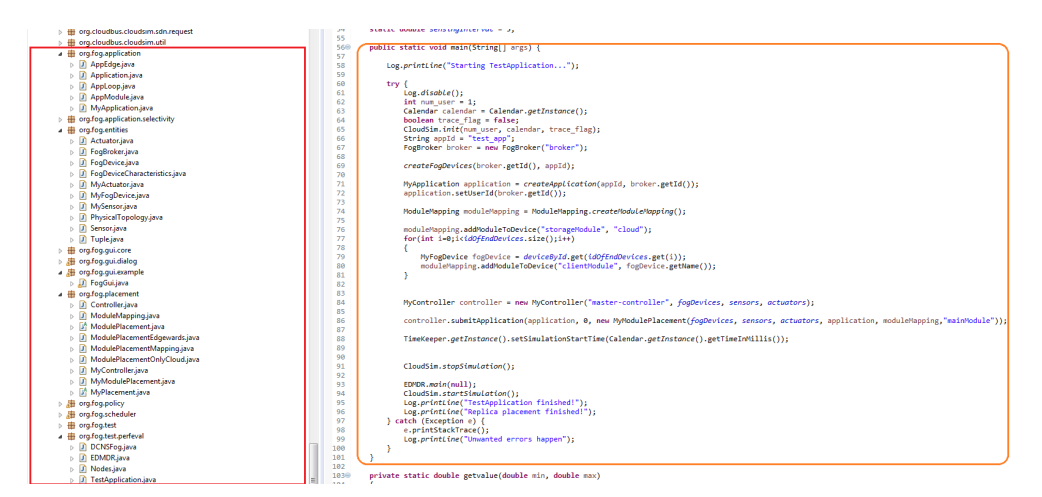

<span id="page-10-1"></span>Figure 14: Simulation of EDMDR(TestApplication.java)

As shown in the figure [14,](#page-10-1) left side highlighted packages used in EDMDR for simulation. Subsequently, right side, the main simulation function used for the execution of EDMDR approach. Moreover,used historical trace, for replication frequency threshold Cleveland file (for replica decisions) and min.support value 0.4 as an input.In the main function, invoked EDMDR algorithm for replica placement.

The final replica placement decisions with support value using candidate nodes (realtime historical traces) in different text files as per physical network topology [2](#page-3-3) are shown in the figure [15](#page-11-0) . Also, it shown total transactions count, frequent itemset count, memory usage and total time(ms) with a description of candidate nodes for IoT.

```
ation [Java Application] C:\Program Files\Java\jdk-11.0.4\bin\javaw.exe (08-Aug-
 sterminated> iestApplication...<br>Starting TestApplication...<br>Topology of the IoT Use Case:
 Total Number of Nodes:5
 Number of Fog Nodes:2<br>Number of Fog Controller Nodes:2
DESCRIPTION OF NODES:<br>{1=Cloud, 2=Fog Controller Node 1, 3=Fog Controller Node 2, 4=Fog Node 1, 5=Fog Node 2}<br>Candidate Nodes are:[1, 2, 3, 4, 5]
  enumental FP-Nax v0.957-3<br>
Transactions count from database : 350<br>
Max memory usage: 8.489776611328125 mb<br>
Maximal frequent itemset count : 2<br>
Total time ~ 15 ms<br>
There is more count : 2<br>
Transactions = 25 memorial count :
                                                                         - STATS =Replica Placement Decisions are Made as Follows:
 0 0 0 0 5 #SUP: 144<br>0 0 0 0 4 #SUP: 145
0 0 0 0 4 #SUP: 145<br>
Nodes reference: (1=Cloud, 2=Fog Controller Node 1, 3=Fog Controller Node 2, 4=Fog Node 1, 5=Fog Node 2}<br>
0.0 Submitted application test app<br>
0.0 Trying to Launch client/Module in cloud<br>
0.0 Trying to
0.0 storageModule Launched in cloud<br>0.0 storageModule Launched in cloud<br>0.0 mainModule Launched in cloud<br>0.0 mainModule Launched in e-0
```
<span id="page-11-0"></span>Figure 15: Final EDMDR Simulation Result 1

```
0.0 mainModule Launched in g-0<br>
0.0 clientModule Launched in e-0-0<br>
0.0 clientModule Launched in e-0-1<br>
0.0 clientModule Launched in e-0-2<br>
0.0 mainModule Launched in g-1<br>
0.0 mainModule Launched in g-1<br>
0.0 clientModule 
 ============================<br>EXECUTION TIME : 198857 SEC.
 TOTAL STORAGE USAGE FDMDR :8.489776611328125 MB
APPLICATION LOOP DELAYS
 EXECUTION DELAY
composition = 17.45887042578669032<br>
cold : Energy Consumed = 1.45588704257866903E7<br>
e-0-0 : Energy Consumed = 874707.27858947572<br>
e-0-1 : Energy Consumed = 872560.7110644729<br>
e-0-1 : Energy Consumed = 872560.7110644729<br>
e
```
<span id="page-11-1"></span>Figure 16: Final EDMDR Simulation Result 1.1

The figure [16](#page-11-1) is shown the evaluation metrics results include execution time, application loop delays, tuple execution delay, cloud energy consumption, cost of execution in fog and total network usage. The results are generated based on different java classes directly invoked in TestApplication.java. Also, the source code for the above metrics is shown in experiments section [7.](#page-12-1)

### <span id="page-12-1"></span>7 Experiments

This section contains implemented source codes for calculation of various experiments of EDMDR in fog enabled IoT.

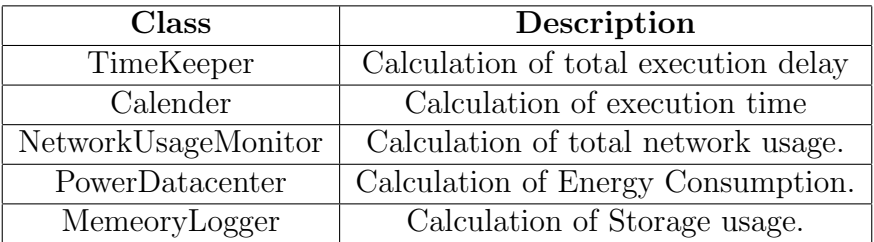

<span id="page-12-0"></span>Table 3: Description of existing classes used in experiments

#### 7.1 Exp1: Execution delay

```
System.out.println("EXECUTION LATENCY");
156
       157
158
       for(String tupleType : TimeKeeper.getInstance().getTupleTypeToAverageCpuTime().keySet()){
159
          System.out.println(tupleType + " ---> "+TimeKeeper.getInstance().getTupleTypeToAverageCpuTime().get(tupleType));
160
161
       \mathcal{E}162
163
       \mathcal{F}164
```
<span id="page-12-2"></span>Figure 17: Implementation of Overall latency of EDMDR(MyController.java)

To calculate overall latency of EDMDR in fog enabled IoT, primarily used Time-Keeper class from org.fog.utils and MyController from org.fog.placement invoked in Test-Application.java The TimeKepper class already available in iFogSim. For this experiment,implemented logic in Mycontroller class. As show in the figure [17,](#page-12-2) the getInstance() function invoked from TimeKeeper class for average CPU time calculation.

#### 7.2 Exp2: Response Time

- \$147 System.out.println("EXECUTION TIME : "+ (Calendar.getInstance().getTimeInMillis() - TimeKeeper.getInstance().getSimulationStartTime()));
- \$148

<span id="page-12-3"></span>Figure 18: Implementation of Response time of EDMDR(MyController.java)

To calculate the average response time of EDMDR in fog environment, used Calendar class from java.util and Timer class from org.fog.utils and MyController from org.fog.placement invoked in TestApplication.java. The Calendar and Timer class are already present in iFogSim. For this experiment, implemented logic in Mycontroller class. As shown in the figure [18,](#page-12-3) the getTimeInMillis() function from invoked from the calendar for timezone and getSimulationStartTime() function invoked from TimeKeeper class to return simulation time.

### 7.3 Exp3: Network Usage

```
J TestApplication.java
                       J MyController.java ※
                                            NetworkUsageMonitor.java
       private void printNetworkUsageDetails() {
 1120
            System.out.println("Total network usage = "+NetworkUsageMonitor.getNetworkUsage()/Config.MAX SIMULATION TIME);
 113
 114
       ₹
115
```
<span id="page-13-0"></span>Figure 19: Implementation of Network Usage of EDMDR(MyController.java)

To evaluate the effective network usage of EDMDR in fog environment, used NetworkUsageMonitor class and Config class from org.fog.utils and MyController from org.fog.placement invoked in TestApplication.java. The NetworkUsageMonitor class and Config class are already present in iFogSim. For this experiment, implemented logic in Mycontroller class. As shown in the figure [19,](#page-13-0) the sendingTuple() function invoked from the NetworkUsage-Monitor for network usage and set MAXSIMULATIONTIME=1000 invoked from Config class.

#### 7.4 Exp4: Storage Usage

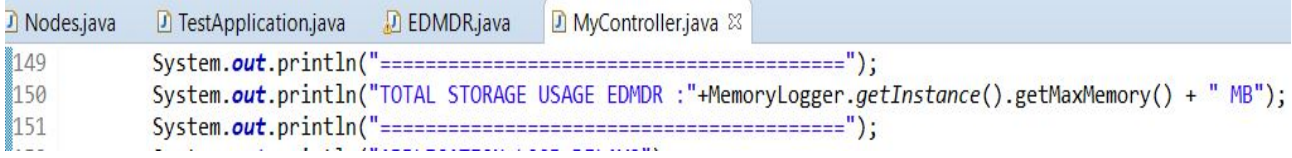

<span id="page-13-1"></span>Figure 20: Implementation of Storage Usage of EDMDR (MyController.java)

To evaluate the total RAM consumption or Memory Usage of EDMDR in fog environment,used MemoryLogger class from ca.pfv.spmf.tool and MyController from org.fog.placement invoked in TestApplication.java. The MemoryLogger are already present in SPMF libraries and extended in iFogSim. For this experiment, implemented logic in MyController class. As shown in the figure [20,](#page-13-1) getMaxMemory() function invoked from the Memory-Logger class to indicate exact RAM consumption of EDMDR. For the memory consumption calculation the HeapMemory was used, it shown the total memory consumption in megabytes.

#### 7.5 Exp5: Energy Consumption

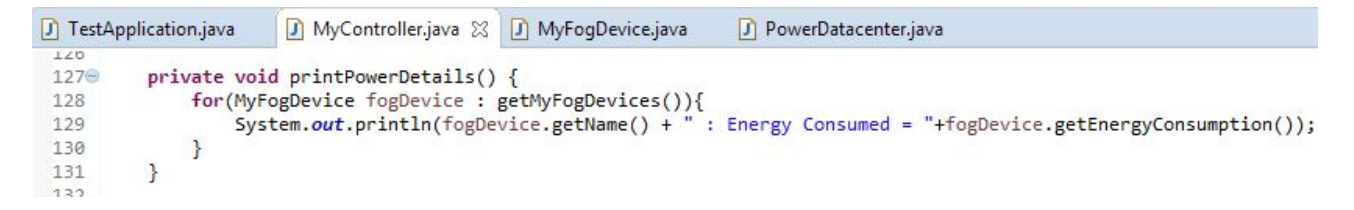

<span id="page-13-2"></span>Figure 21: Implementation of Energy Consumption of EDMDR(MyController.java)

To calculate the total energy consumption of cloud of EDMDR in fog environment, used PowerDatacenter class from org.cloudbus.cloudsim.power and MyFogDevice class from org.fog.entities and MyController from org.fog.placement invoked in TestApplication.java. The PowerDatacenter class are already present in iFogSim. For this experiment,implemented logic in MyFogDevice and MyController class. As shown in the figure [21,](#page-13-2) thegetEnergyConsumption() function invoked from the MyFogDevice which extends PowerDatacenter class to show exact energy consumption of data centre.

### 8 Discussion

In this manual,successfully implemented simulation and examined results of various evaluation metrics such as Total latency, Response time, Network Usage, Storage Usage and Energy Consumption. Also, created fog devices,fog gateways and cloud datacenter to reduce overall latency of IoT sensors and actuators using EDMDR model. For the evaluation, used number of files and size of files contains candidate nodes (synthetic dataset) as an input. The figure [22](#page-14-0) is shown the graphical visualization of the final results in Eclipse Console using iFogSim.

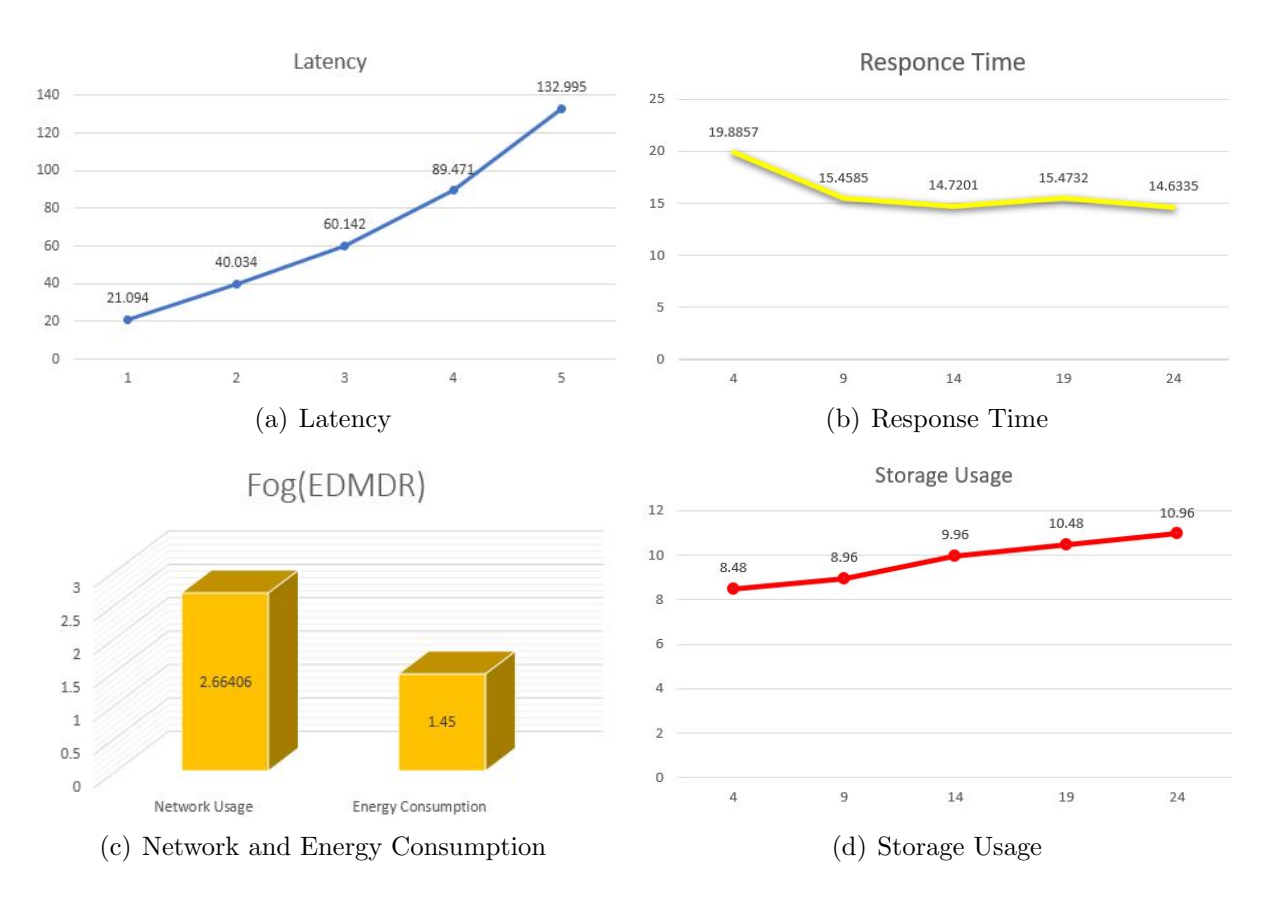

<span id="page-14-0"></span>Figure 22: Evaluation Metrics results of EDMDR

### <span id="page-15-0"></span>References

- <span id="page-15-1"></span>Gupta, H., Dastjerdi, A., Ghosh, S. and Buyya, R. (2016). ifogsim: A toolkit for modeling and simulation of resource management techniques in internet of things, edge and fog computing environments, Software: Practice and Experience . JCR Impact Factor:1.931:(2017).
- <span id="page-15-2"></span>Hamrouni, T., Slimani, S. and Charrada, F. B. (2016). A survey of dynamic replication and replica selection strategies based on data mining techniques in data grids, Eng. Appl. Artif. Intell. 48: 140–158. JCR Impact Factor:2.819:(2016). URL: https://doi.org/10.1016/j.engappai.2015.11.002
- <span id="page-15-4"></span>Mahmud, M. and Buyya, R. (2018). *Modelling and Simulation of Fog and Edge Comput*ing Environments using iFogSim Toolkit.
- <span id="page-15-3"></span>Mansouri, N., Javidi, M. and Mohammad Hasani Zade, B. (2019). Using data mining techniques to improve replica management in cloud environment, Soft Computing . JCR Impact Factor:2.237:(2019).